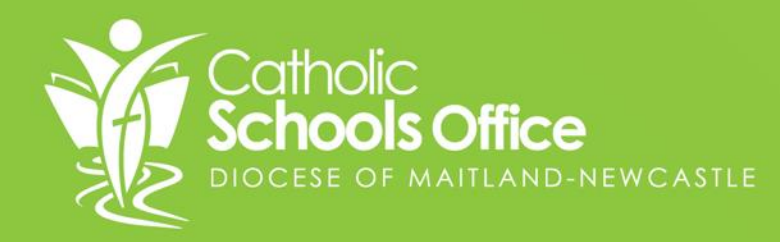

# **Compass Enrolment Module** PARENT AND CARER GUIDE

# **Important Information to note**

There are two parts to submitting an application for consideration of enrolment.

- **1. Creating a Student Profile –** this is the process of completing the form and providing all necessary supporting documentation.
- **2.Creating the enrolment application** Once you have completed the student profile you will need to continue to application. At this point you will nominate the starting term choose your preference schools and accept the agreements.

Please note: When choosing your schools, a list will appear, based on your location but this is only a guide and you are able to submit your application for any school within the Diocese.

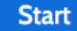

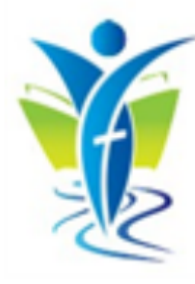

#### **Start**

### **Students details**

### Family and relationships

### Demographic information

### **Additional information**

### **Medical information**

**Supporting documentation** 

**Review** 

Welcome to the Maitland-Newcastle Test A6 Portal student profile creation form

This form allows you to create a student profile. Upon it's completion, you can then proceed to the enrolment process.

This form should take you approximately 30 minutes to complete providing you have all supporting information at hand.

The profile wizard allows you to move around the application form between sections. You can also leave it and return to it at another time. You will need to have a complete profile before you can submit the application to a school for consideration.

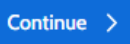

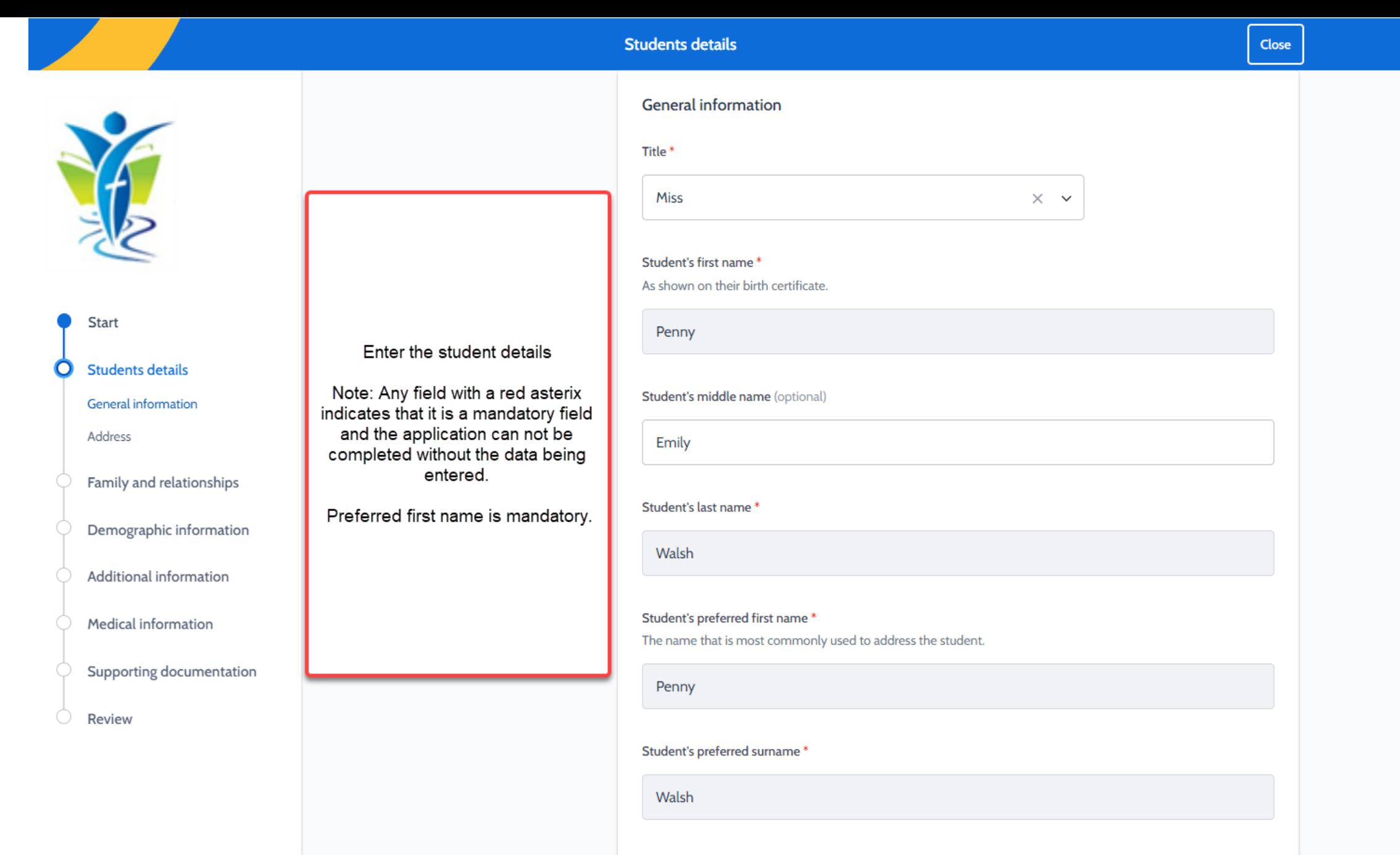

## **Residential Address**

 $\leftarrow$  Add primary address

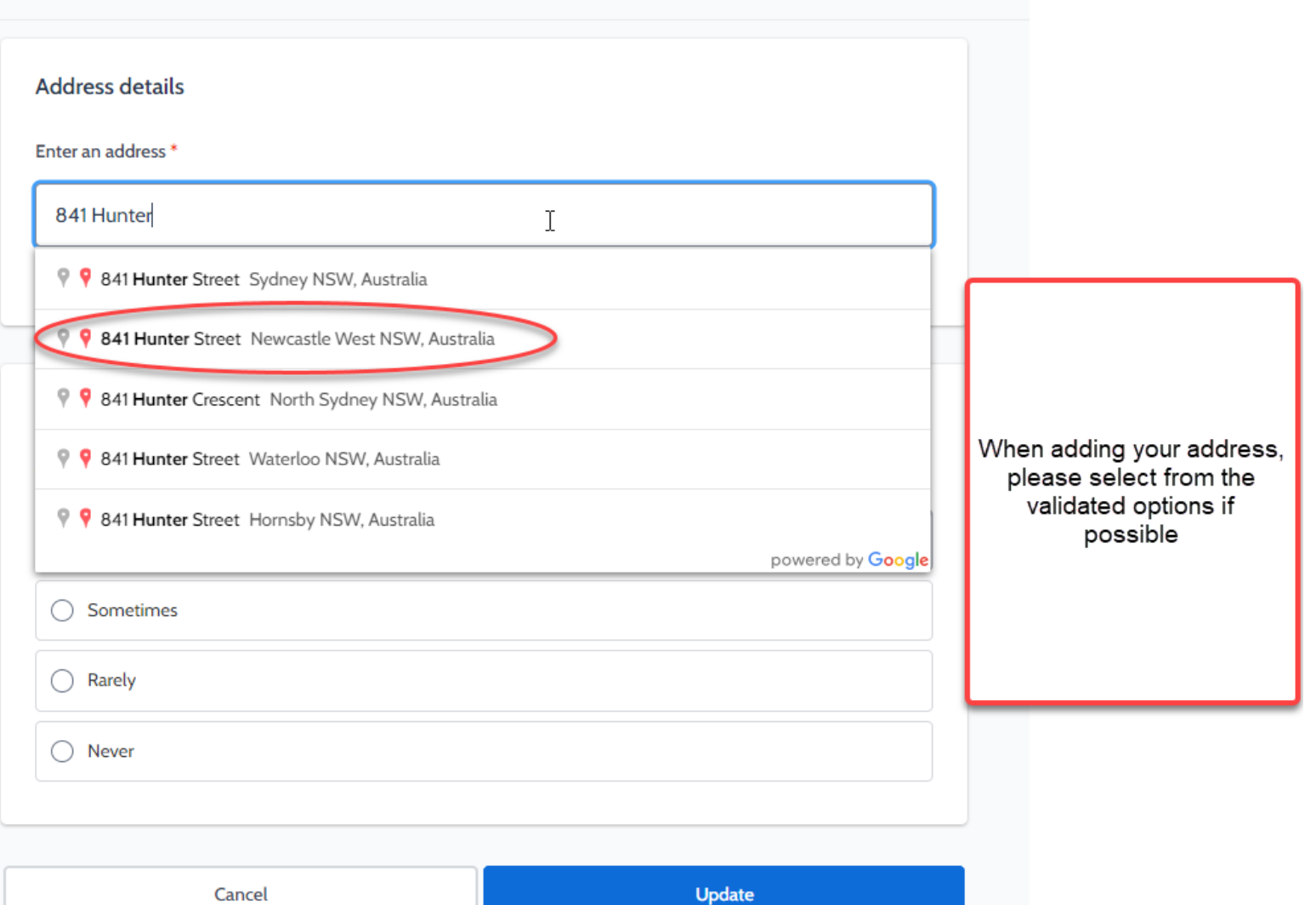

Cancel

## **Complete all Parent and Sibling information as per the enrolment form.**

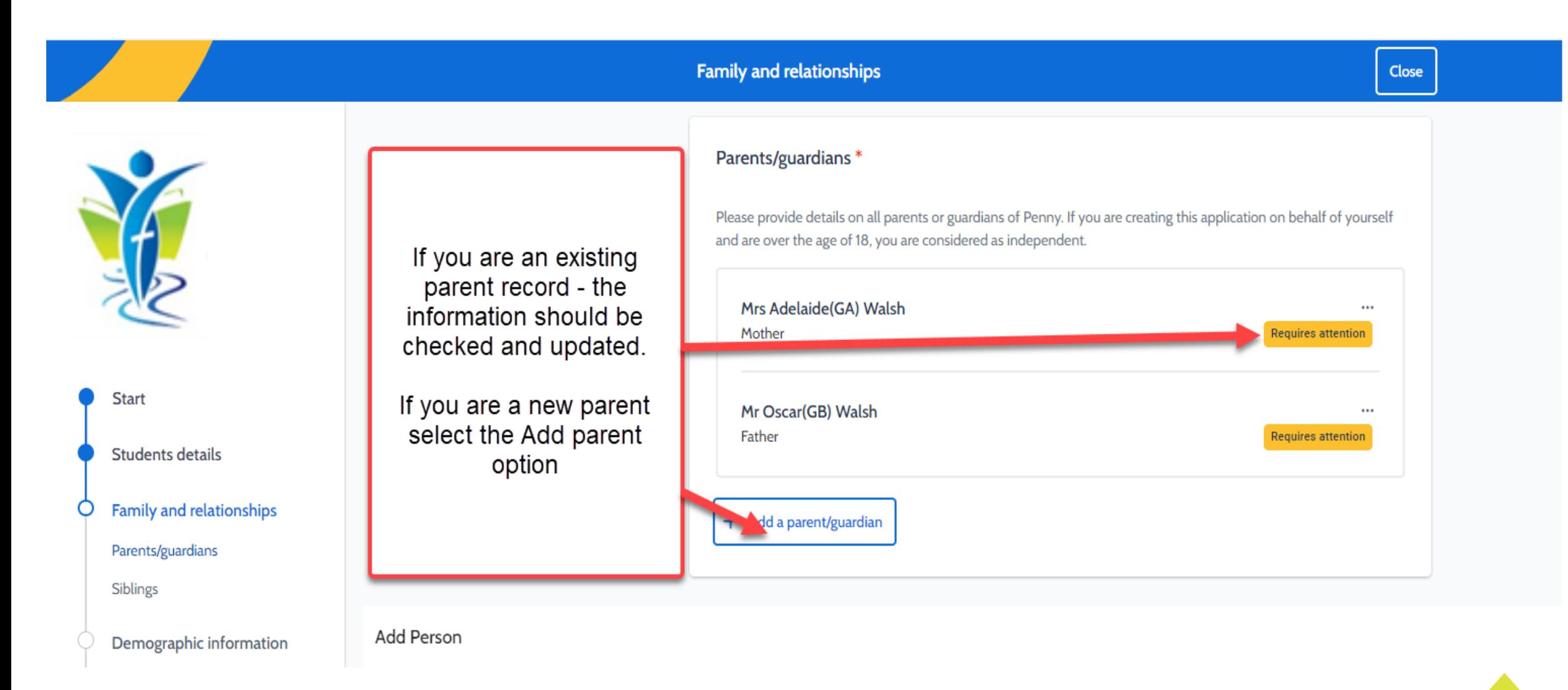

## **Complete the Demographic data for the student**

**Demographic information** 

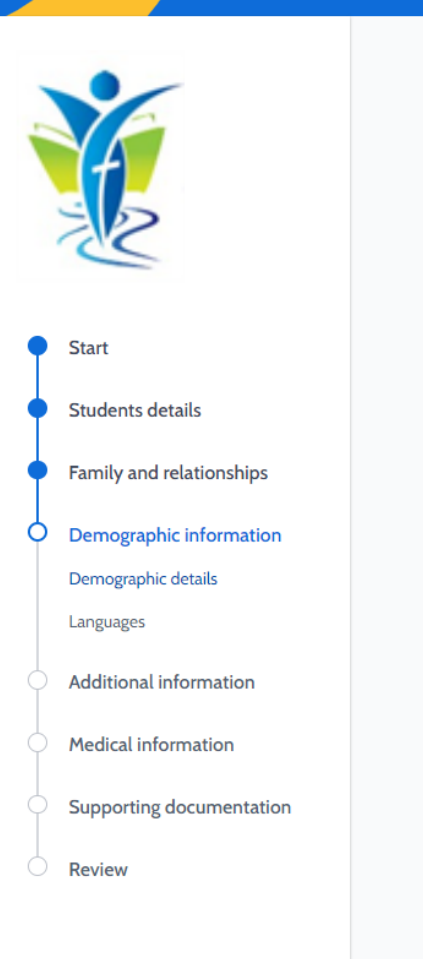

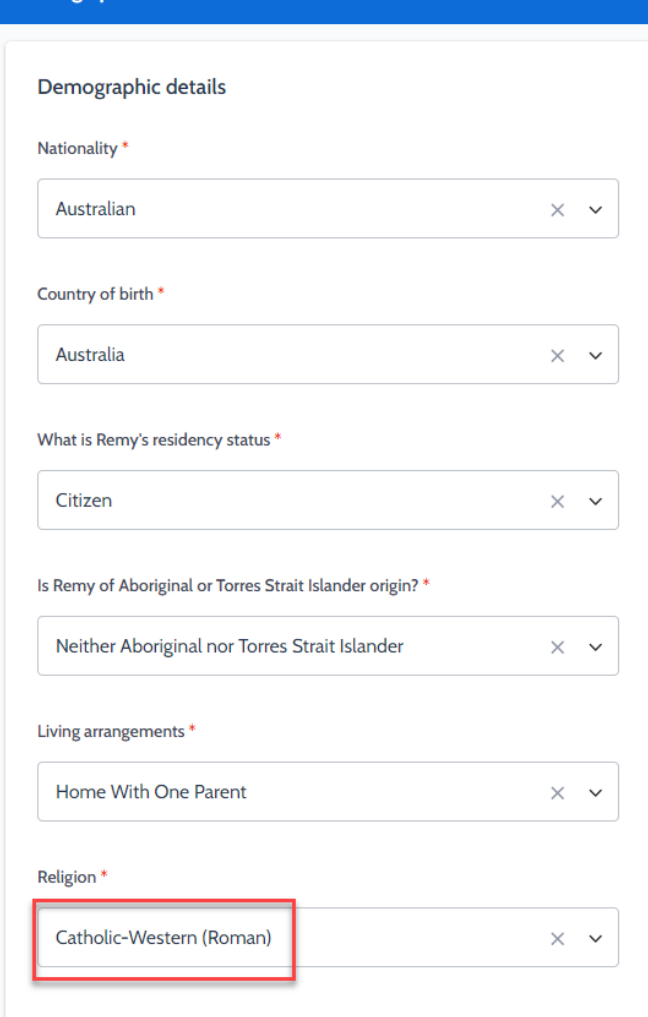

Nationality - if a student was born in Australia or is now an Australian citizen then their nationality should be recorded as Australian

Country of Birth - as per enrolment form

Close

### **Residency status -**

Citizen: born in Australia or has Australian citizenship

Permanent: student will need to have a permanent visa

Temporary: student will need a temporary visa

If the student has a visa then the number will need to be selected and the date of arrival in Australia.

A copy of the student passport and visa will also need to be uploaded as supporting documentation at the end of the form.

Religion: Catholic is generally identified as "Catholic-Western Roman" in Compass. If you nominate that the student is Catholic then you will need to upload a copy of the Baptismal certificate as supporting documentation.

## **School History or Childcare information Data needs to be entered for at least one.**

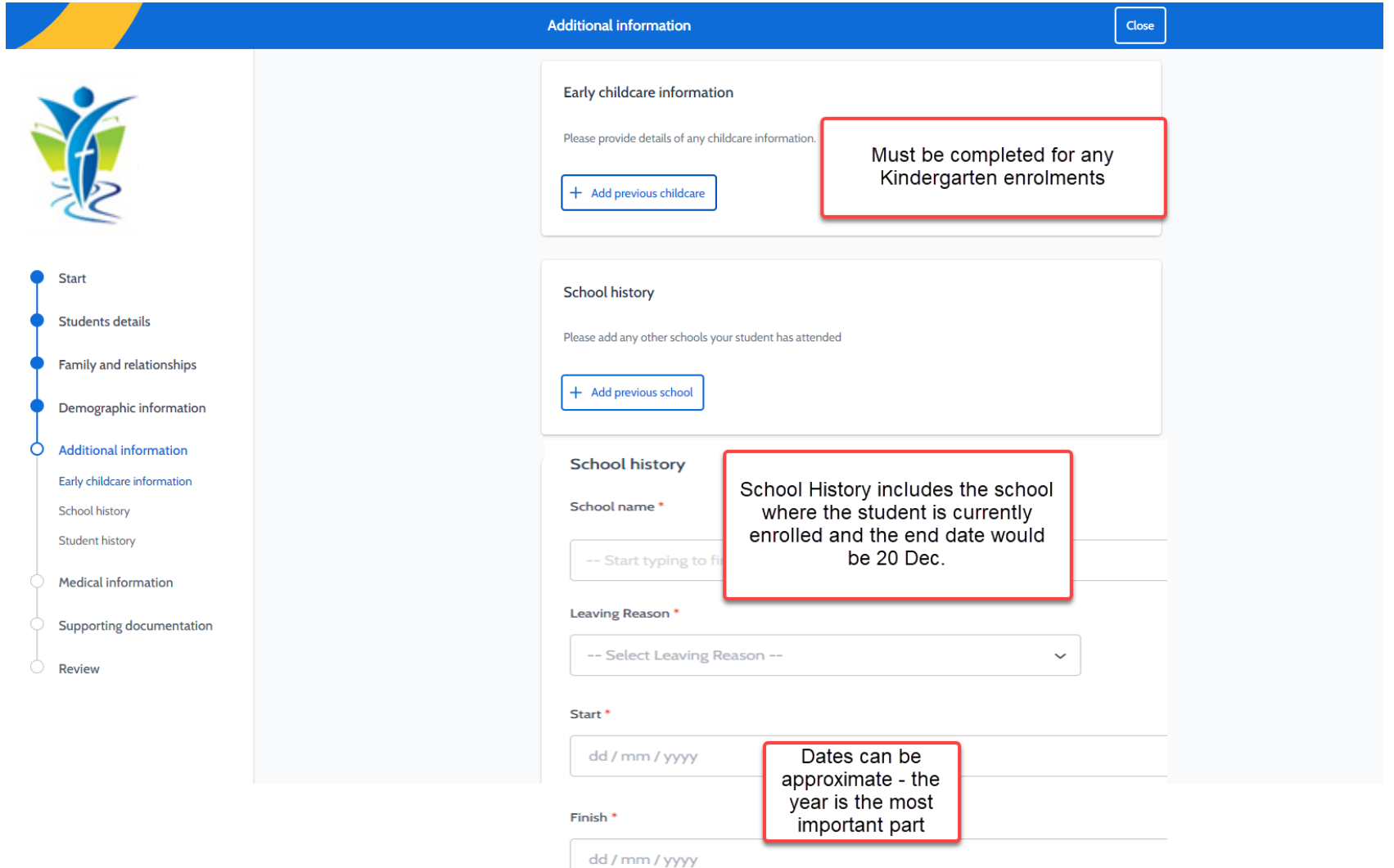

## **Adding a language/s**

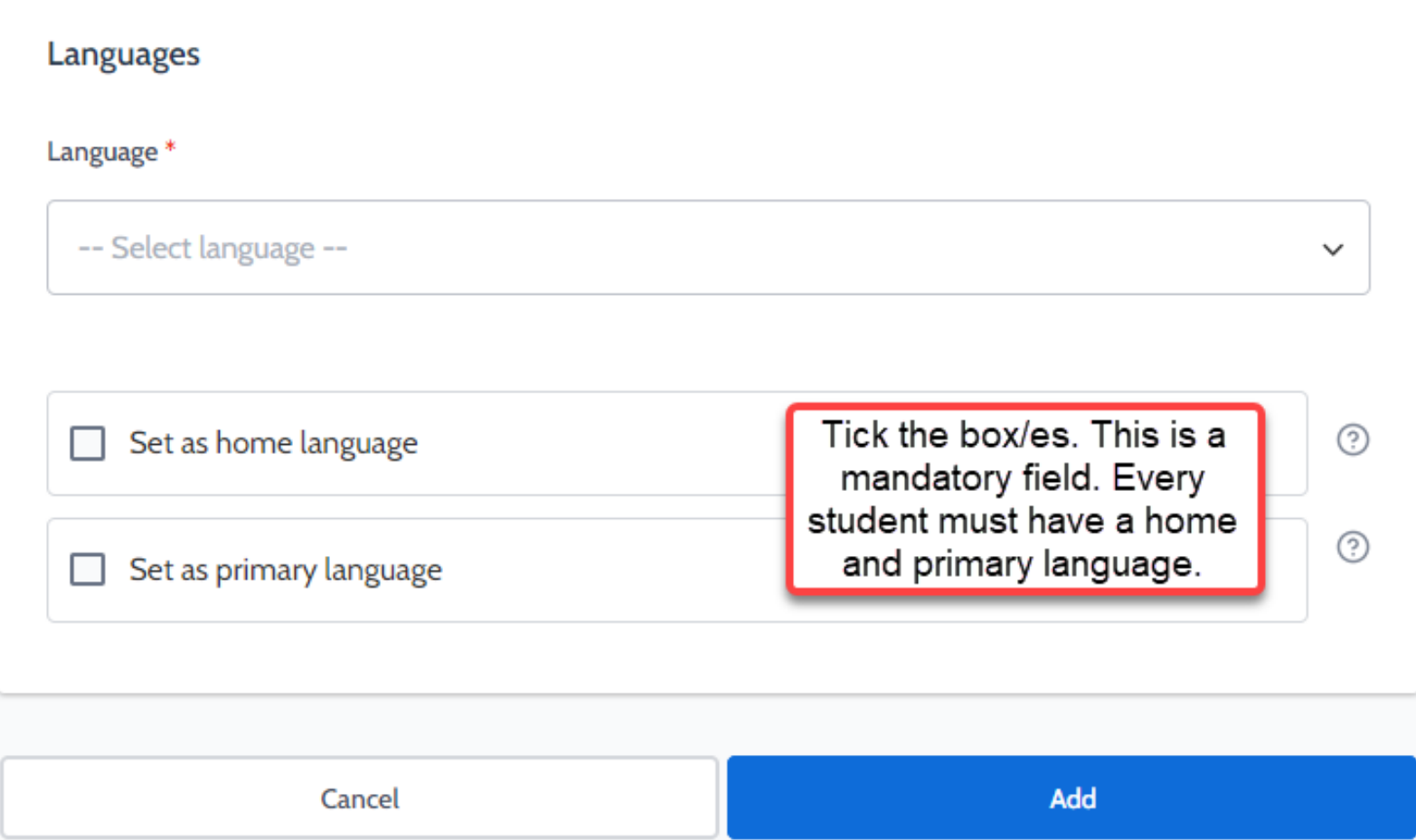

### **Home Language**:

This identifies the language this person speaks in the home.

### **Primary Language:**

This identifies the main language that this person speaks.

These could both apply to the same language eg English.

## **Medical Information**

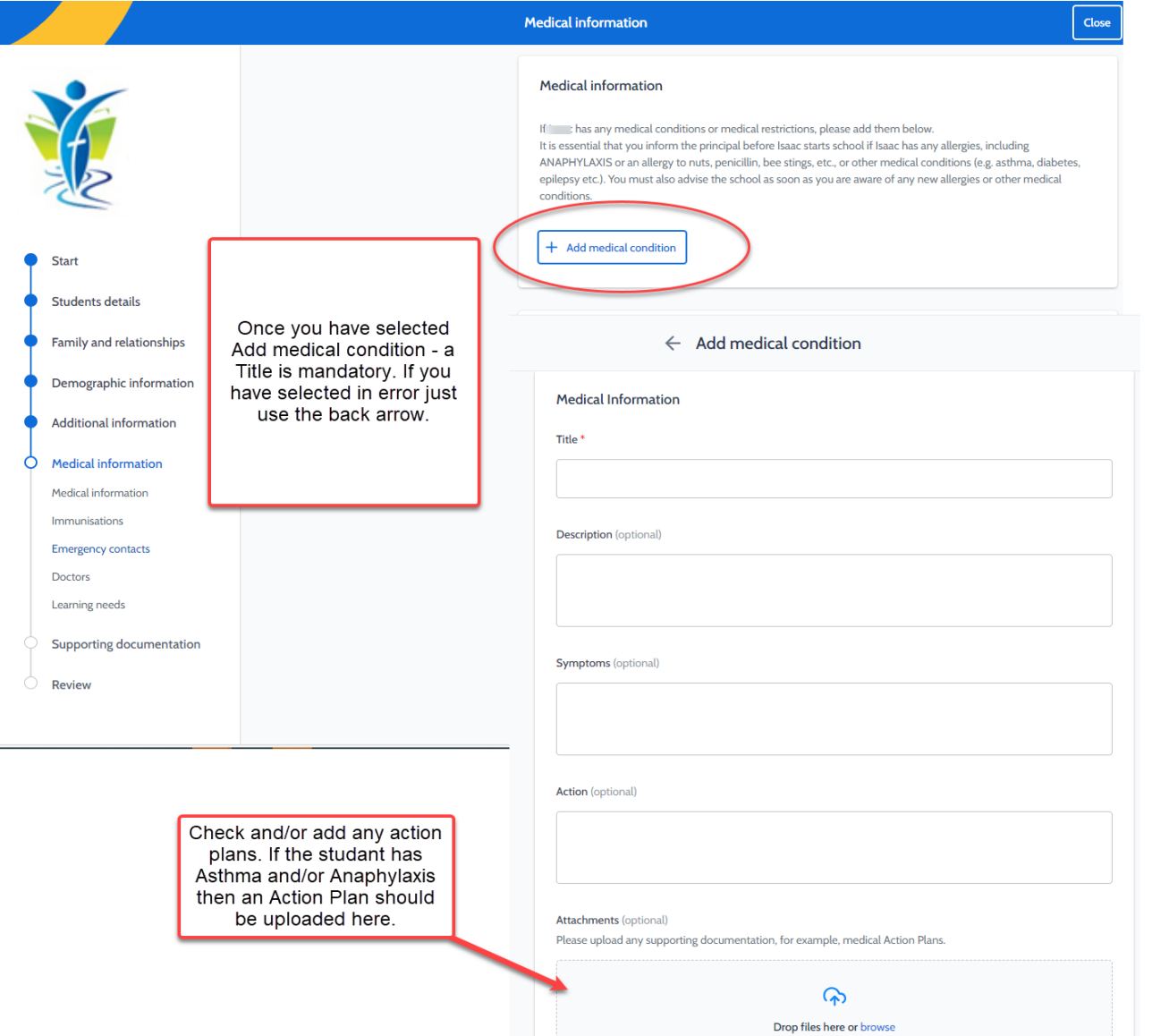

### **Complete all data for any Medical Conditions – multiple conditions can be added**

### **Medical information**

If thas any medical conditions or medical restrictions, please add them below. It is essential that you inform the principal before Isaac starts school if Isaac has any allergies, including ANAPHYLAXIS or an allergy to nuts, penicillin, bee stings, etc., or other medical conditions (e.g. asthma, diabetes, epilepsy etc.). You must also advise the school as soon as you are aware of any new allergies or other medical conditions.

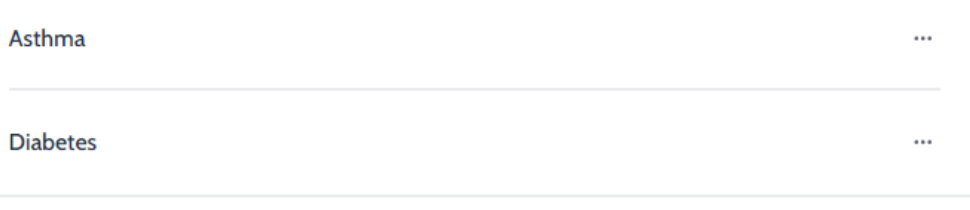

### $+$  Add medical condition

## **Immunisation**

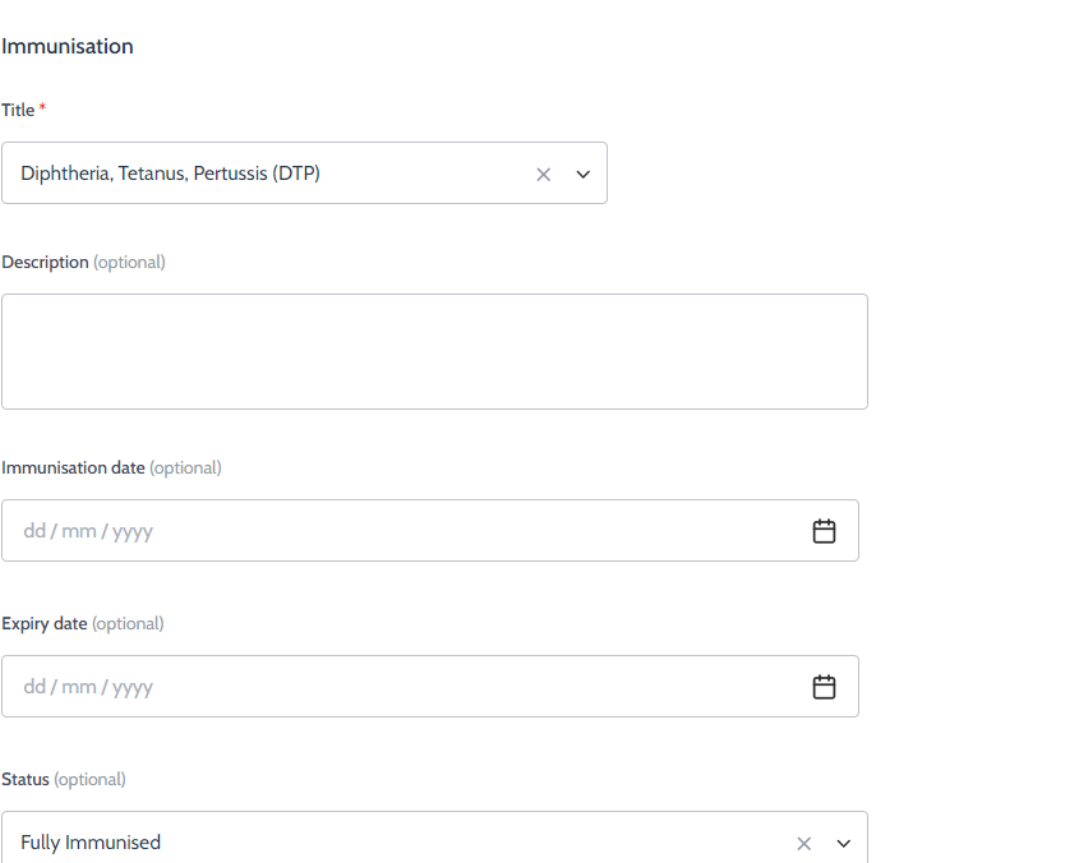

#### **Attachments (optional)**

Please upload any supporting documentation, for example, vaccination certificates.

Add the immunisations as per the History Statement. There is no need to include Covid or Influenza vaccinations.

Do NOT upload the Immunisations History statement in this section.

The statement will need to be uploaded in the supporting documents.

## **Emergency Contacts**

### **Emergency contacts**

Please add at least one emergency contact for Louis. Ideally, the emergency contact person should be someone who lives in the school's local area.

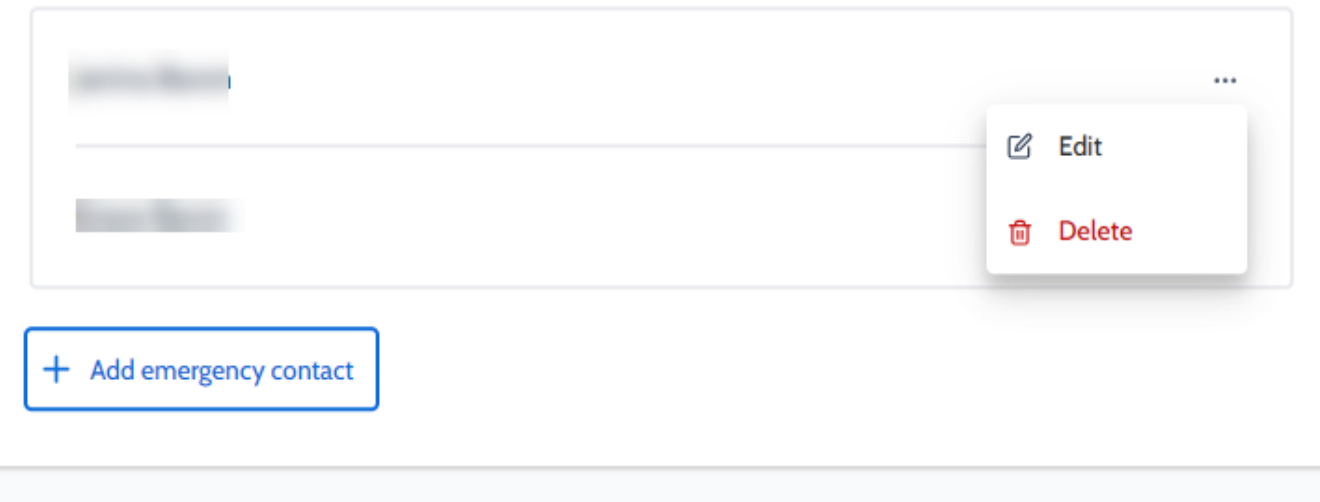

Add the Emergency Contact details.

An Emergency contact is a person that can be contacted in addition to any parents included on the form. Parents will always be contacted before Emergency contacts and should not be listed in this section.

If there are any existing contacts, their details should be checked for any changes or replaced if appropriate.

## **Supporting Documentation**

#### **Attachments**

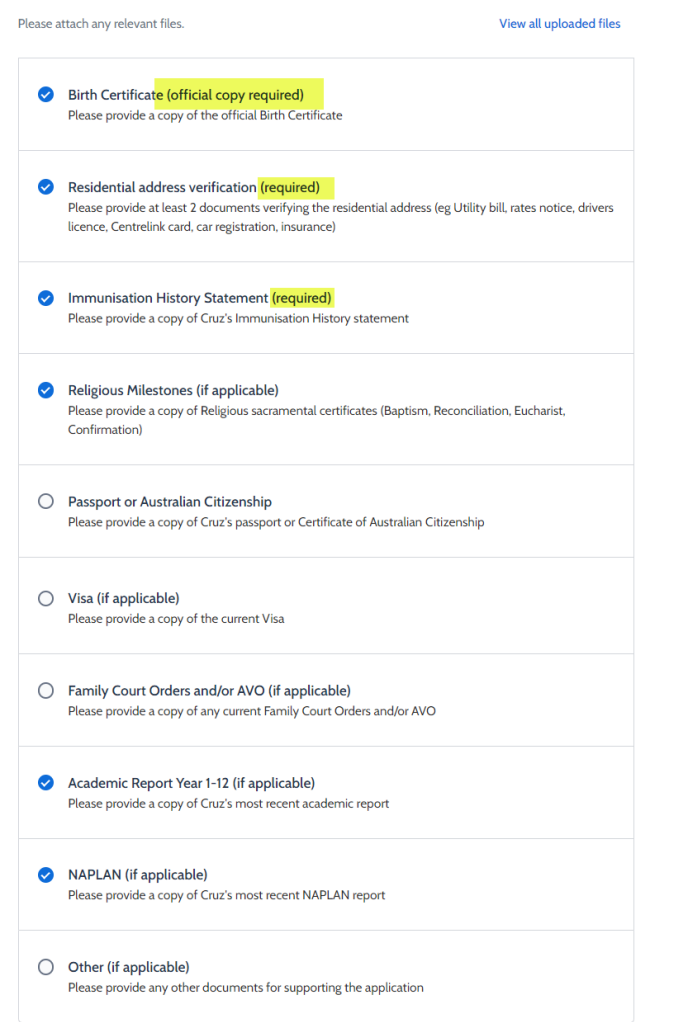

All supporting documentation needs to be uploaded as per the checklist. **When uploading a document please select the Title and not the button**.

If any required documents are missing then the enrolment application will not be able to proceed for consideration. You may receive an email requesting further information..

**Important: A student cannot be enrolled if required supporting documents have not been supplied.**

## **Review**

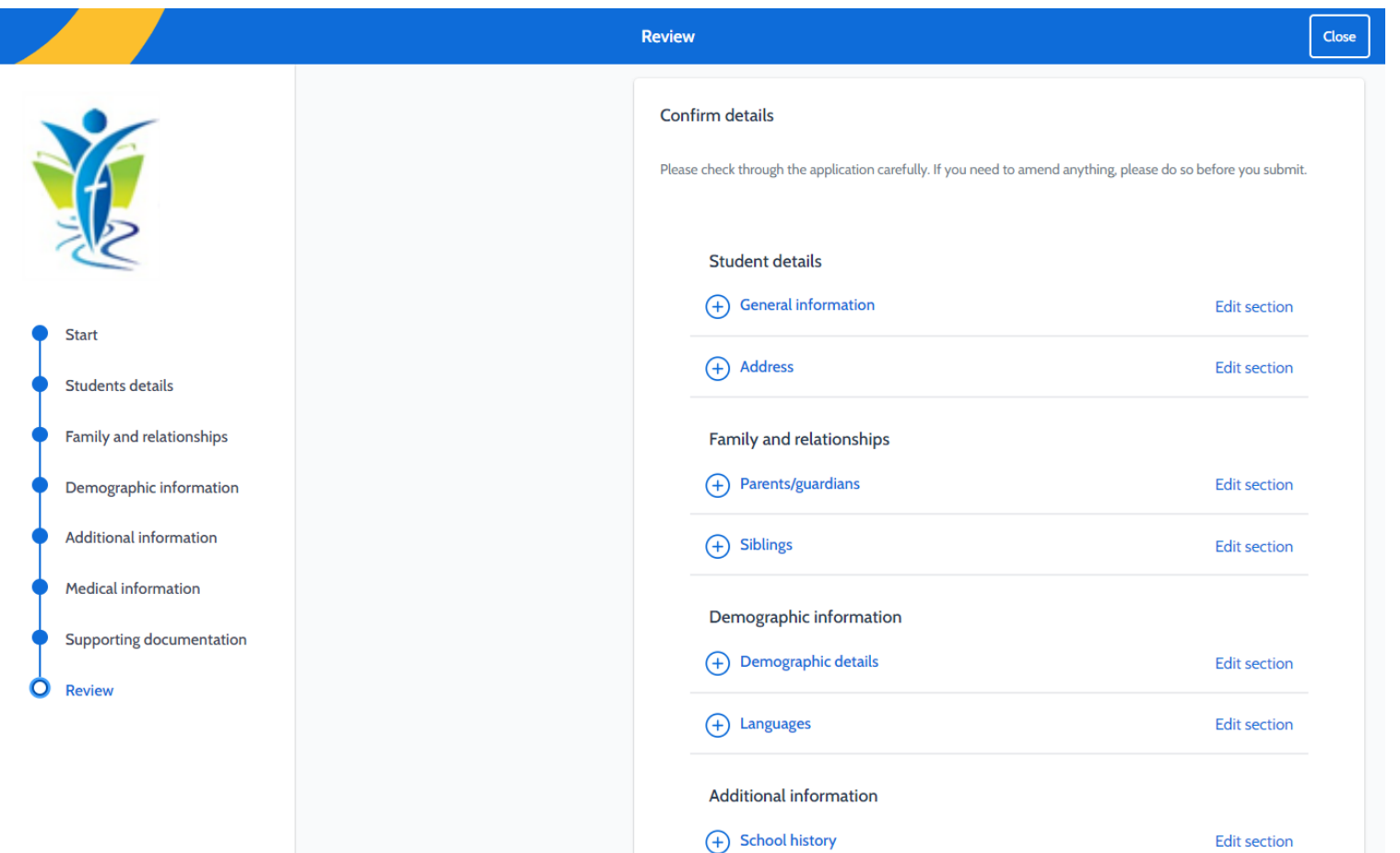

The review section is an opportunity to do a final check of the profile. If there are any missing details the relevant section/s will be highlighted in red.

**Once complete the profile can then continue to application.** 

## **Applicant Information**

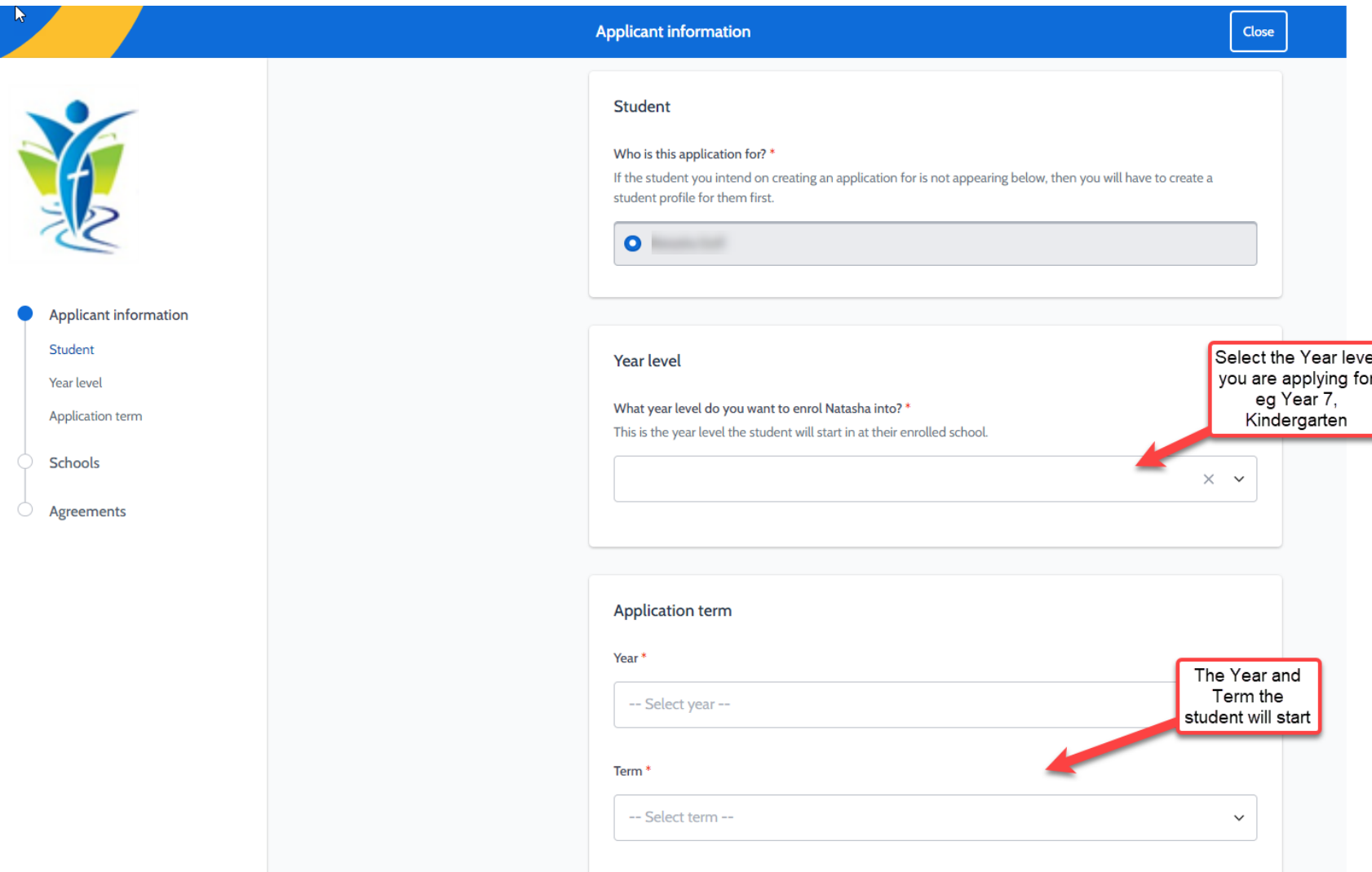

## **School Preferences**

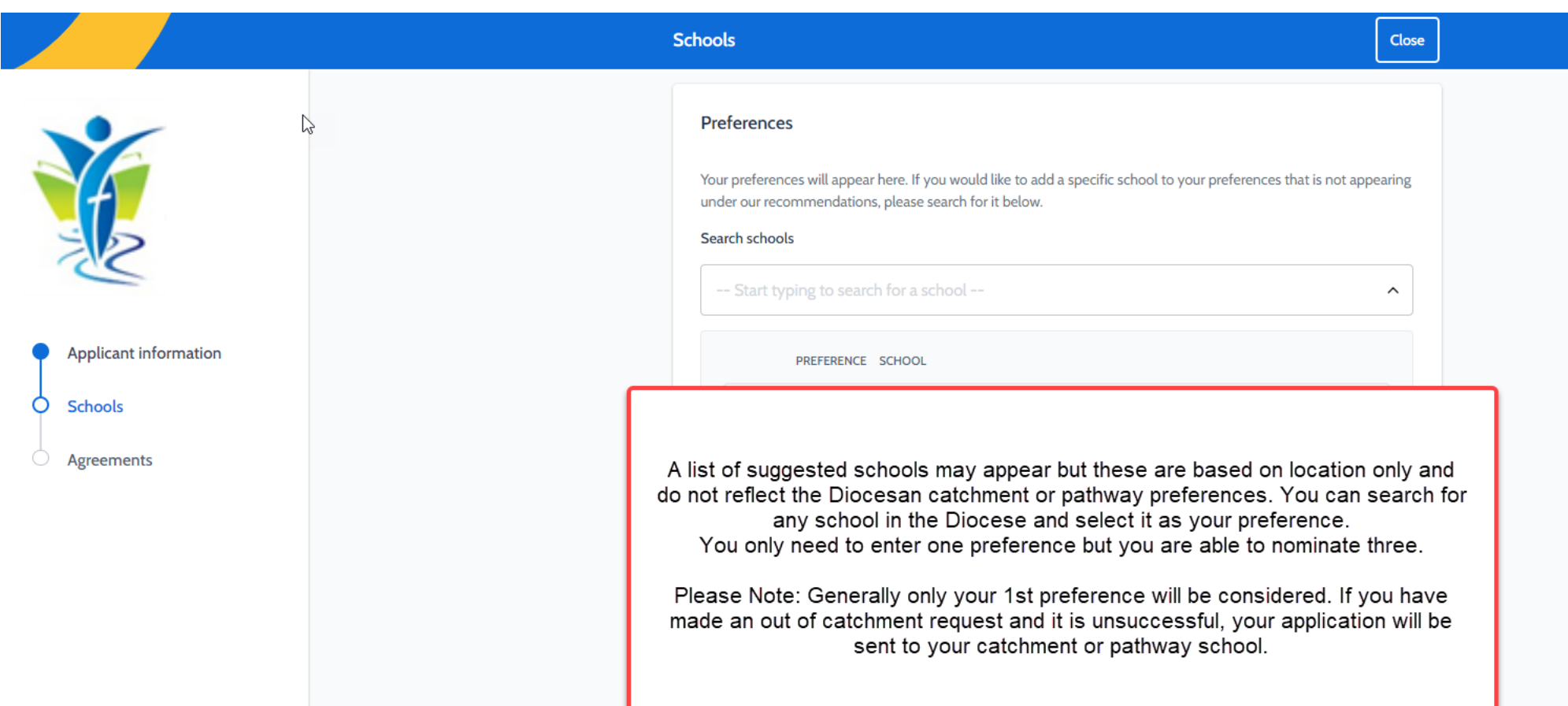

## **Agreements**

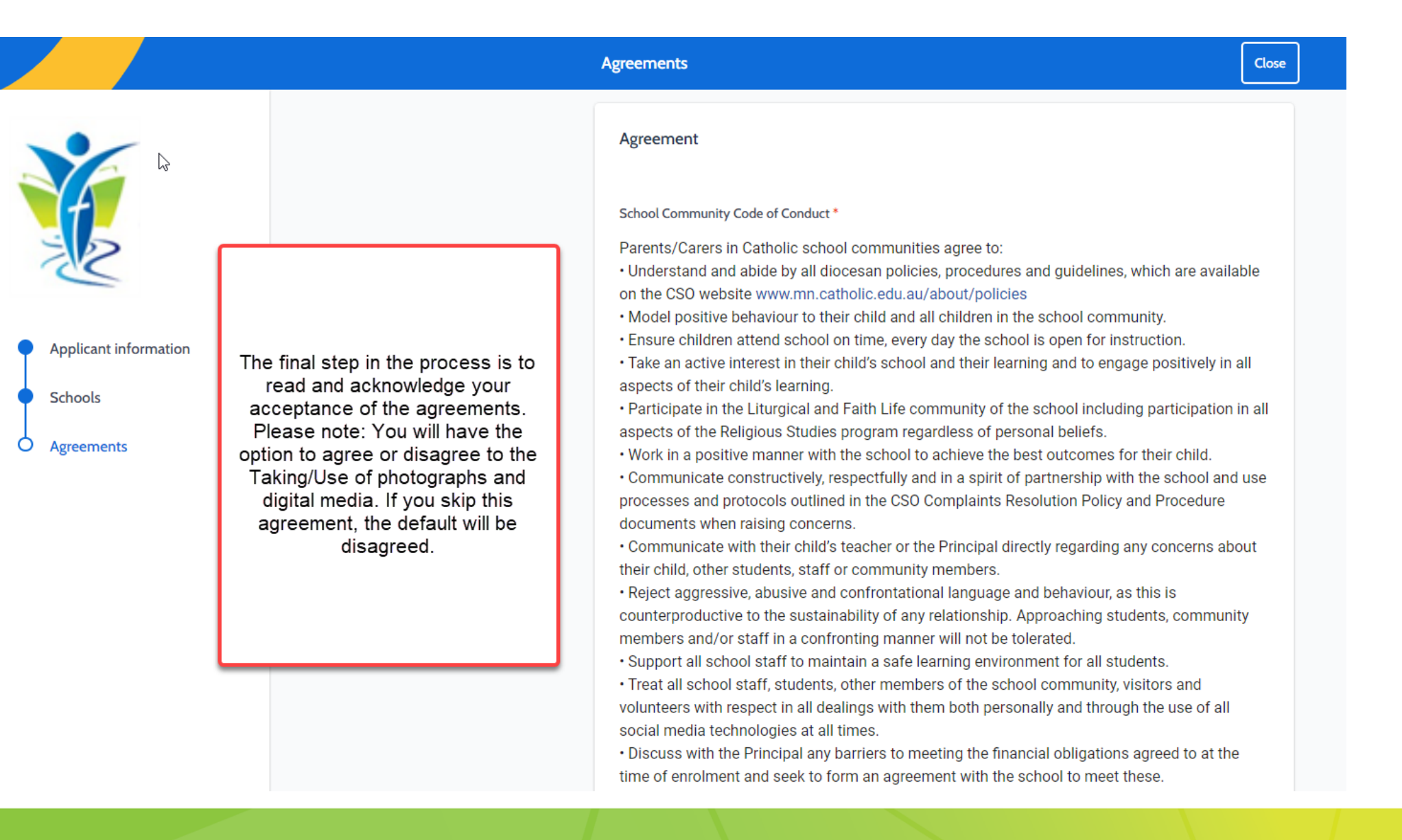

## **Acknowledgment of application**

Once your application has been successfully submitted you will receive an email acknowledging the submission.

# Thank You